# EMCA mini project report

### The operational amplifier

**PORAUDEAU Thomas RANQUE Antony 25/01/2013** 

## **Table of Contents**

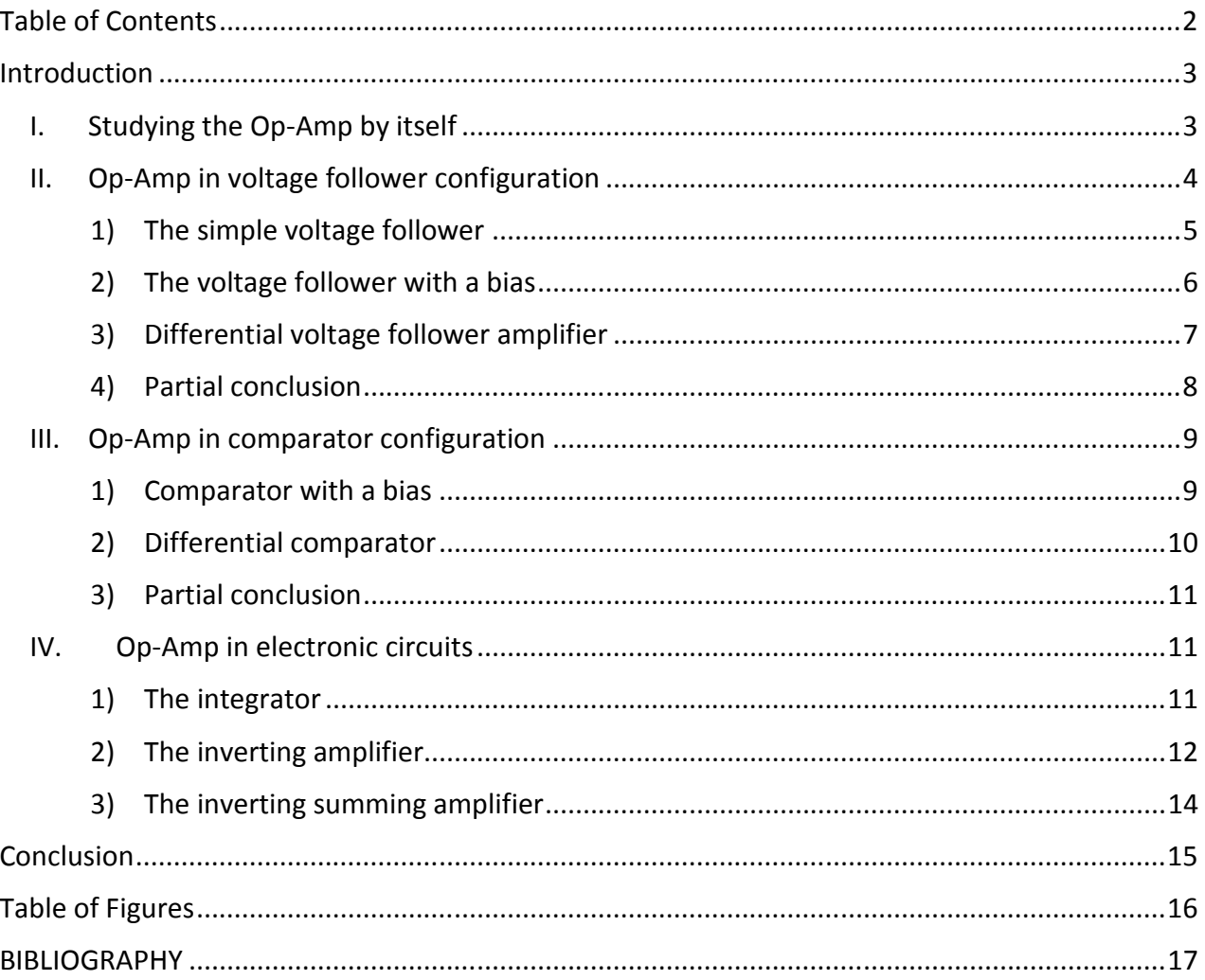

# **Introduction**

As a follow-up to the EMCA (Modeling Active Components) course, it is suggested to us to work on a mini-project and provide a report of it after 3 workshops. We decided to study the operational amplifier and to work on simple circuits using it.

The operational Amplifier (also called Op-Amp, see Figure 1) is an active electronic component useful for a great number of applications. It produces an output voltage that is the difference between the two input terminals, multiplied by a gain A.

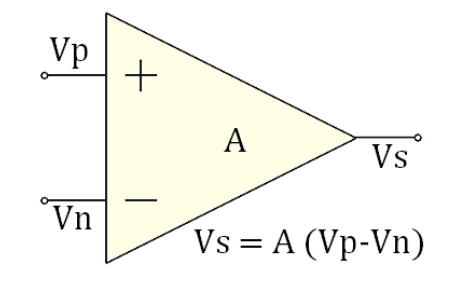

**Figure 1 : Operational Amplifier basic drawing**

The main objective of this report is to understand the structure and the behavior of a simple Op-Amp, then to understand how it is used in simple circuits (ex: follower) and how it can work properly. Our work is mainly based on design and simulation by MicroWind software.

### **I. Studying the Op-Amp by itself**

The internal structure of an operational amplifier depends on the performances expected and the way that component will be used. In this work, we decided to start from the simplest architecture quickly to focus on the study of Op-Amp circuits.

This architecture is using two pMOS and two nMOS (see Figure 2). The principle is very simple: When V+ = V-, no current go in the output and V<sub>out</sub> = V<sub>ref</sub>. But when there's a variation of the potential V+ or V- the current difference between goes in the output and V<sub>out</sub> vary until the current reach the same value in both branches.

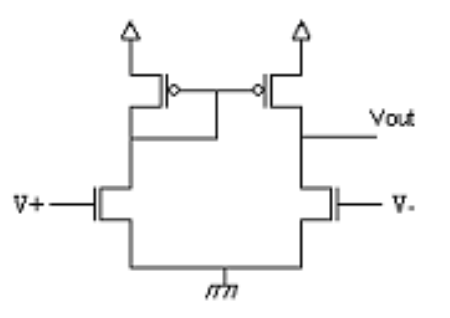

**Figure 2 : Schematic diagram of the simplest architecture of the Op-Amp** 

We designed this Op-Amp with Microwind to verify its behavior, before going farer in our study:

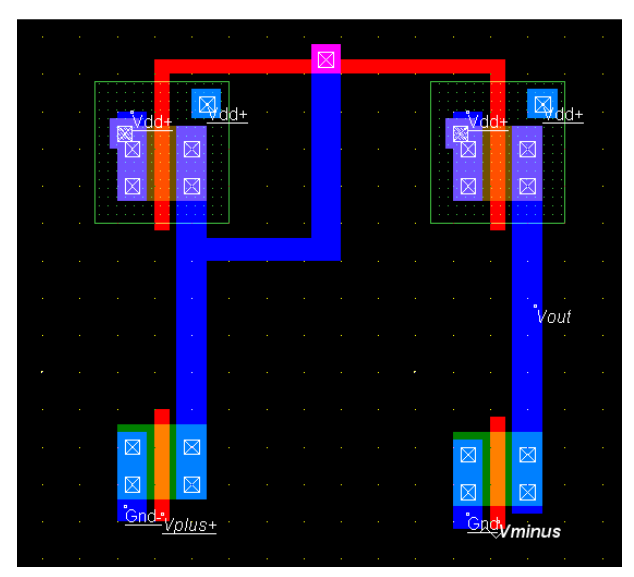

**Figure 3 : Microwind drawing of the simplest architecture of the Op-Amp** 

The main issue is that for a very small variation on the entrance, Vout increase/decrease a lot. As its value is limited by  $V_{ref}$ , the output will quickly saturate. This is why there is no real interest in using an operational amplifier in this configuration.

### **II. Op-Amp in voltage follower configuration**

This part is the first of our work on electronic circuits. We decided to begin with the voltage follower because it's the simplest circuit using an operational amplifier where the input  $V_{\text{minus}}$  is connected to the output.

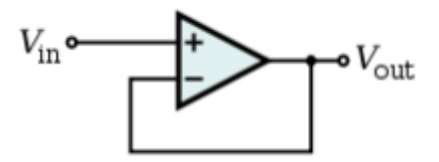

**Figure 4 : The voltage follower** 

 This amplifier is used to adapt the impedance for example when a device with very high source impedance has to be connected to another device with low input impedance. We'll begin this part as the previous one, with a simple circuit and we will try to improve what can be improved.

#### 1) The simple voltage follower

We just connected the output on V- input and put our signal on the V+ input:

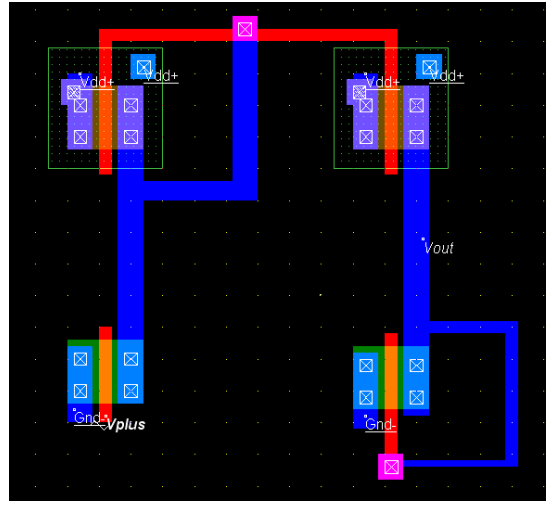

**Figure 5 : Microwind drawing of the simple voltage follower** 

By simulating this, we expected to see the output following our signal on V+. The next figure shows the result of our simulation.

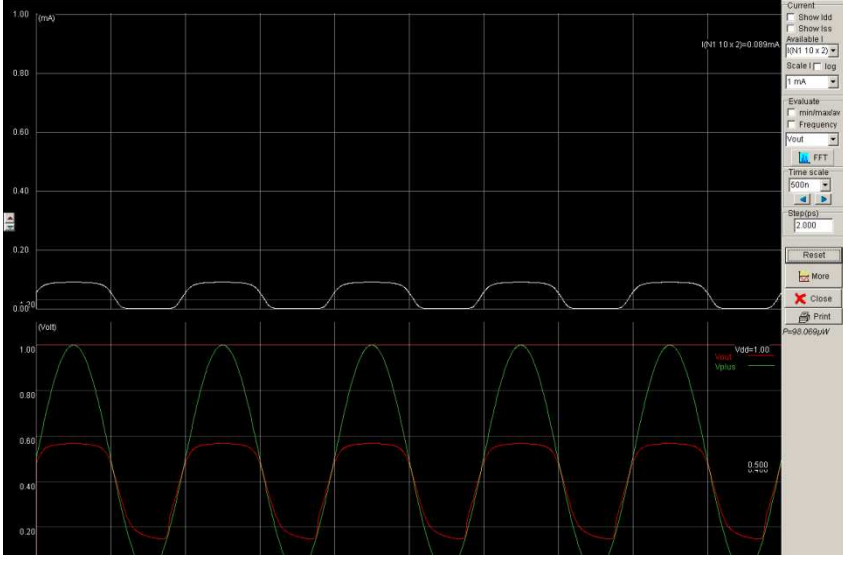

**Figure 6 : Simulation of the simple voltage follower** 

We can see that the result is not what we expected. The output signal (red curve) is not following properly for voltages more than 1V on V+. We must improve it for higher potentials on V+ input.

#### 2) The voltage follower with a bias

We decided to replace the Op-Amp we used by an operational amplifier with a bias as shown on the next figure:

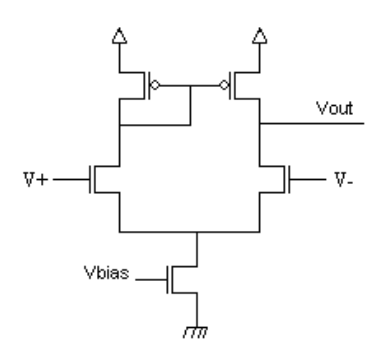

**Figure 7 : Operational amplifier with a bias** 

This input  $V_{bias}$  allow to drive the current variation in both branches and by doing so allow the circuit to work properly with a lower voltage to avoid saturation effects. We decided to try this solution with Microwind :

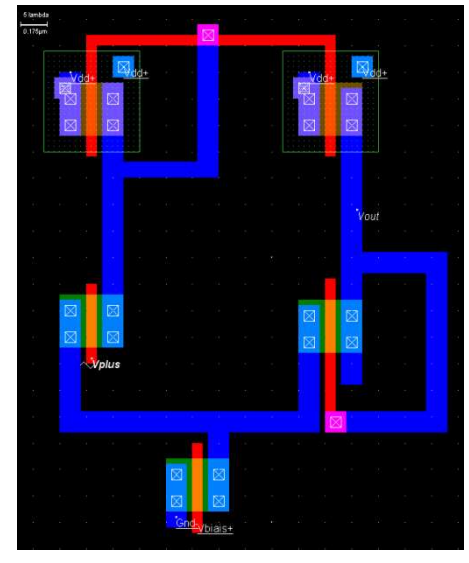

**Figure 8 : Microwind drawing of a voltage follower with bias** 

With this change we should have better results for a larger voltage range on V+ input. We decided to try three different values for  $V_{bias}$  and we found out that the best performances are fort Vbias=0.2V:

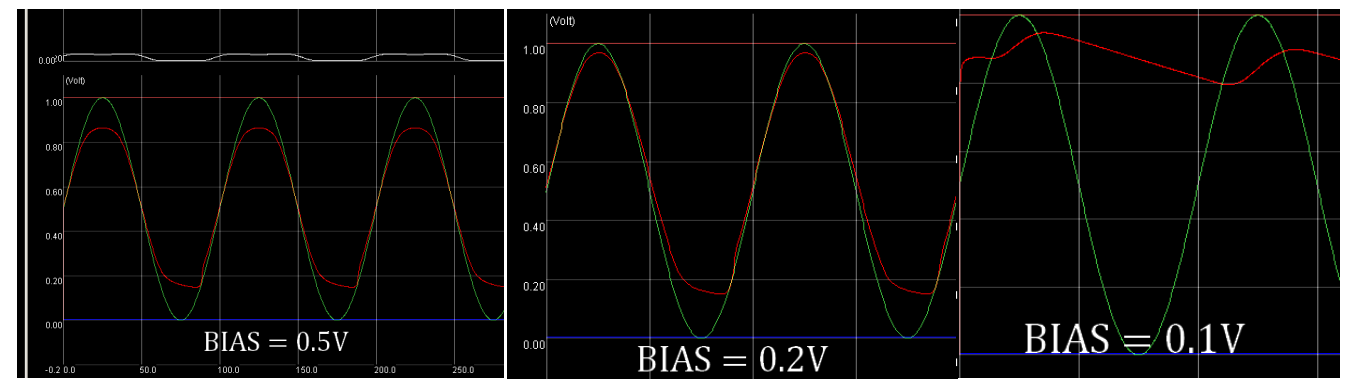

**Figure 9 : Results of the voltage follower with bias simulation** 

In our case, we can see that for a bias less than 0.2V, the output cannot follow the V+ input and has a behavior near a capacitor's one. With a bias higher than 0.2V the output cannot follow the input for high positive voltage.

For all the values of  $V_{bias}$ , we can see that we still have a bad following behavior in negative voltages. So we had the idea to try the same circuit but with the bias at the top of the branches like shown in the next figure:

 $V \dot{b}$   $\frac{1}{\sqrt{1 + \frac{1}{\sqrt{1 + \$ 

**Figure 10 : Operational amplifier with a bias (mirror)** 

We did exactly the same simulations for this circuit and we figure out that the results were the opposite (good following for negative voltages but bad one for positive voltages). The best value of the bias is still 0.2V.

Our last solution is to combine these two previous circuits, putting a bias both at the top and at the bottom of the branches.

#### 3) Differential voltage follower amplifier

By using two bias inputs, we know that the only parameter we will be able to act on is the voltage difference between the two biases. First we decided to try to put the same bias on both. We designed on Microwind the following circuit:

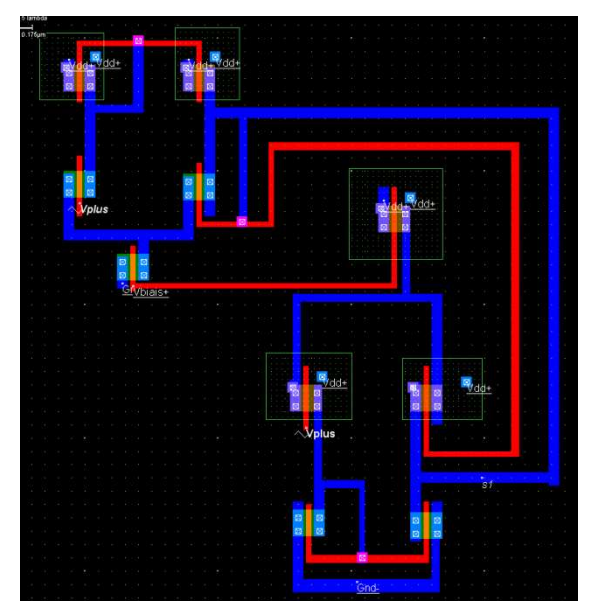

**Figure 11 : Microwind drawing of the differential voltage amplifier with equal biases** 

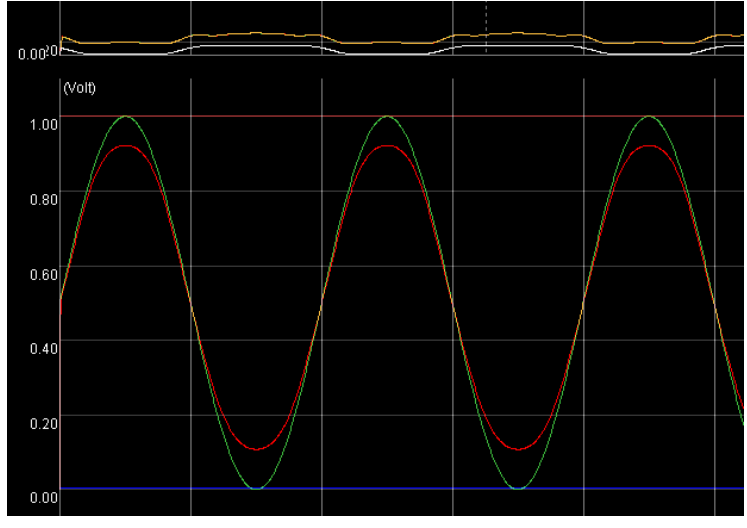

We obtained good results but that still can be improved:

**Figure 12 : Simulation of the differential voltage follower amplifier (equal biases)** 

The solution can be to softly increase the difference between the two bias voltages, we modified our drawing on Microwind and we simulated once again to obtain a very satisfying result:

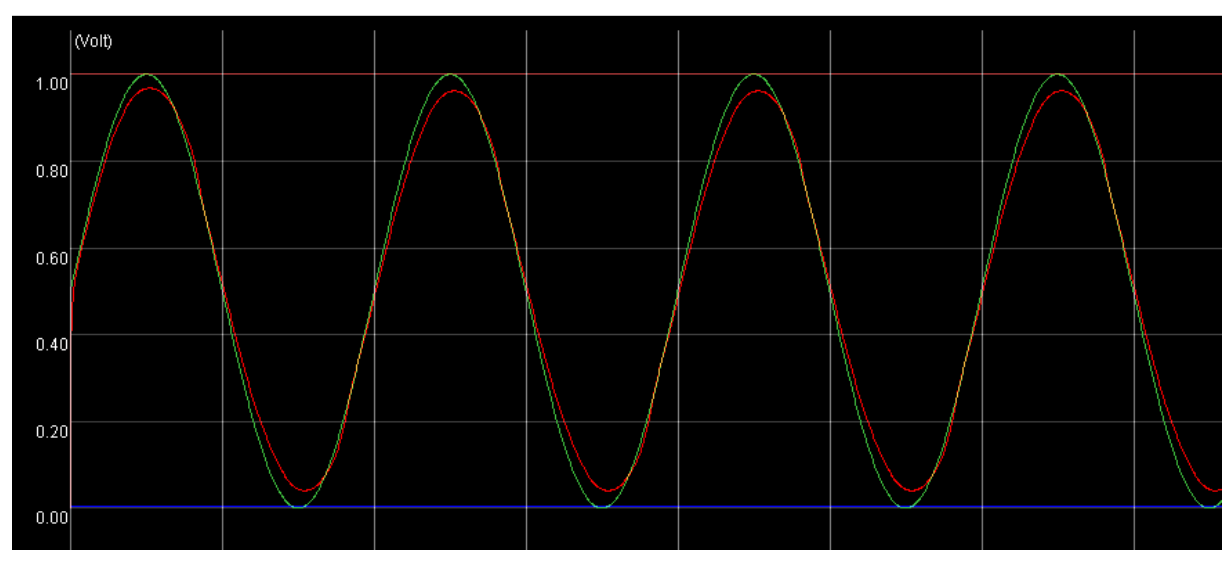

**Figure 13 : Simulation of the differential voltage follower amplifier (different biases)**

#### 4) Partial conclusion

Finally by modifying our model of the operational amplifier, we found a way to design a voltage follower with a great behavior. It would be interesting to try the same approach for a different circuit to see if the differential operational amplifier with two bias at different voltage is in all configuration the best solution to choose.

### **III. Op-Amp in comparator configuration**

We decided to work on the comparator to verify our previous hypothesis. The comparator indicates which of the two inputs has a higher voltage. The output should be, in our case, equals to  $V_{ref}$  when  $V_{plus}$  is higher than  $V_{minus}$  and equals to zero when  $V_{plus}$  is lower than  $V_{\text{minus}}$ . The next figure shows the basic drawing of a comparator :

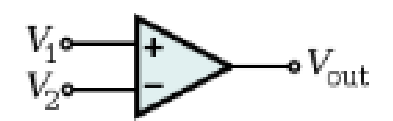

**Figure 14 : Comparator's basic drawing** 

We will follow the same steps to try to design an efficient comparator.

#### 1) Comparator with a bias

As we quickly saw that the comparator using our simplest design of the Op-Amp was really poor, we begin with the comparator using an operational amplifier with a bias (see figure 7). Our Microwind drawing is shown on the next figure:

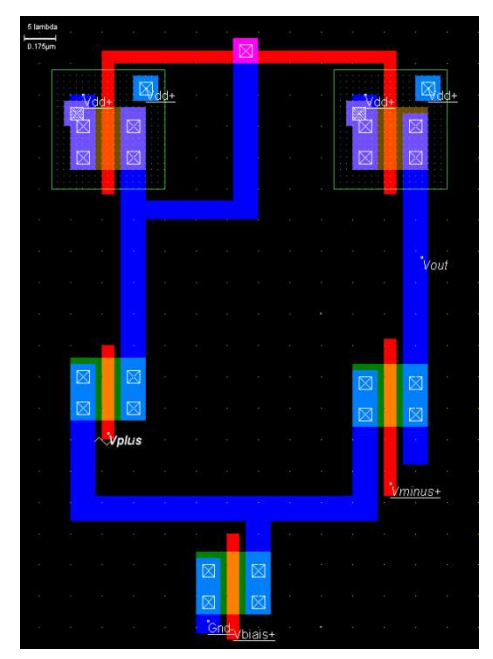

**Figure 15 : Microwind drawing of a comparator with a bias** 

We decided to put a constant signal on V- and a sinus on V+ with an offset equals to Vpotential. The output should be 0 when the sinus is in a positive waveform and  $V_{ref}$  instead. The result of our first simulation is shown on the next figure.

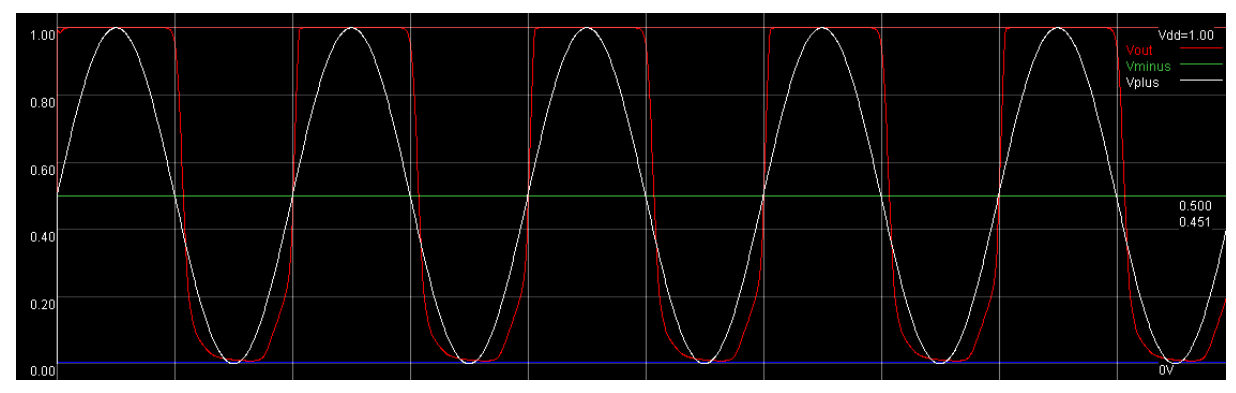

**Figure 16 : Simulation of a comparator with a bias (0.2V)** 

The behavior of our comparator is good but we can see that when the output should be equal to zero, the result is not as clear as when the output should be equal to 1.

After trying quickly to simulate a comparator with a mirror bias (see figure 10) we got an opposite output waveform. We decided to try the last circuit, using two bias like in the previous part.

#### 2) Differential comparator

We decided to test the comparator using a differential operational amplifier. Our Microwind design is shown on the next figure:

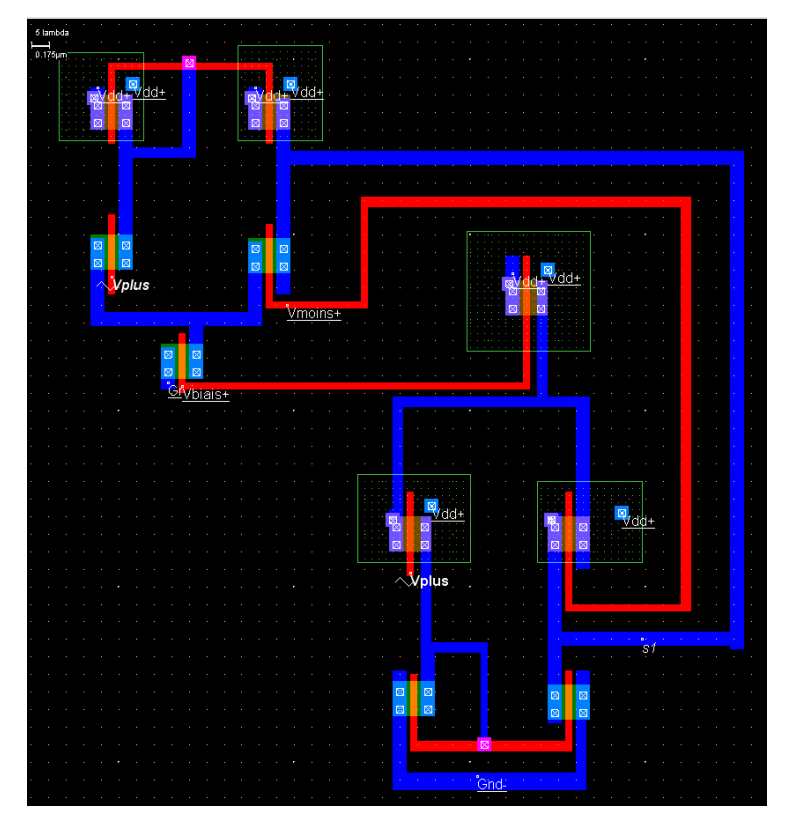

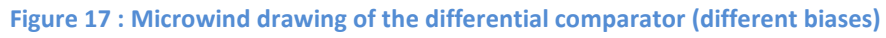

We previously tested both with equal and different biases. Our circuit is more efficient once again with different biases (even if the difference between the two biases is very small).

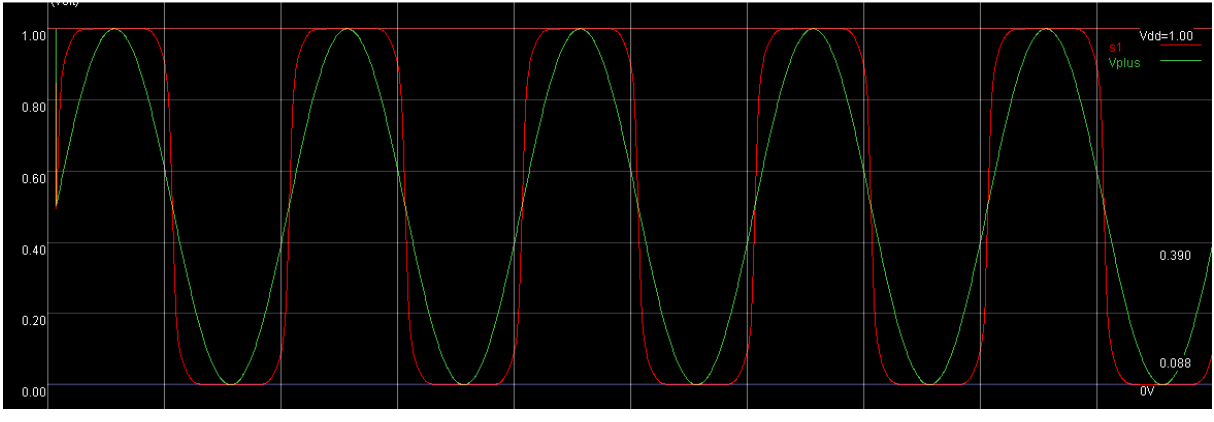

The next figure shows the results of our simulations.

**Figure 18 : Simulation of the differential comparator (different biases)** 

We can see that we obtained a comparator with the behavior expected, that reach 0 and 1V when the sinus is lower and higher than the offset.

#### 3) Partial conclusion

By performing the study of this second very useful electronic circuit, we are now confident in our differential operational amplifier model (with different biases) and we will use it to study other circuit a little bit more complex.

### **IV. Op-Amp in electronic circuits**

In this part of our report we will try to design some circuits using operational amplifiers with resistors and capacitors.

#### 1) The integrator

The integrator integrates the input over the time. The next figure shows the basic drawing of an integrator.

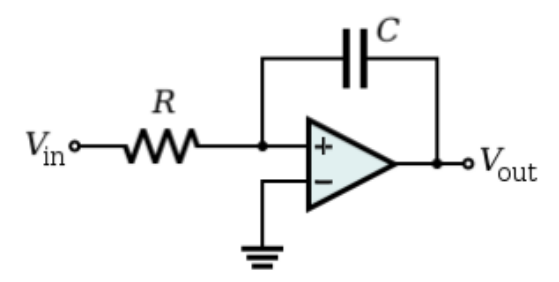

**Figure 19 : basic drawing of an integrator** 

Unfortunately, the simulation of the capacitor with Microwind is a fail. Indeed the capacitors we can use in this software are linked to a neutral potential (GND) and it was impossible for us to use a real capacitor to link the output to the input. We tried to simulate a capacitor using as shown on our Microwind drawing in the next figure, by two metal stick separated by a very large block of polysillicon, but the result wasn't satisfying.

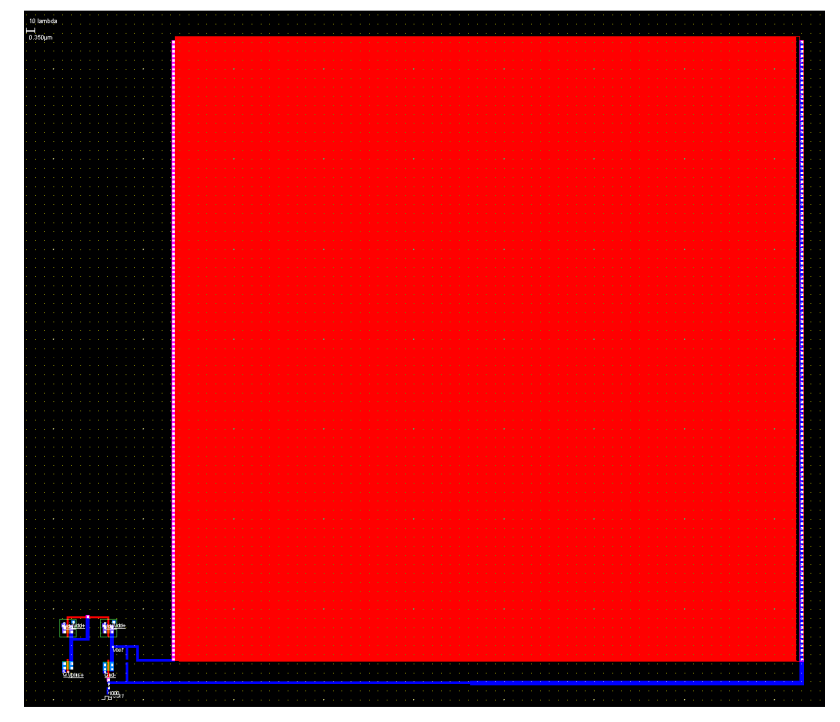

**Figure 20 : Microwind drawing of the integrator** 

#### 2) The inverting amplifier

It is the simplest electronic circuit using an operational amplifier. This circuit inverts and scales the input signal. We took in our design resistors with the same value to not have any gain. Our Microwind drawing is shown by figure 21.

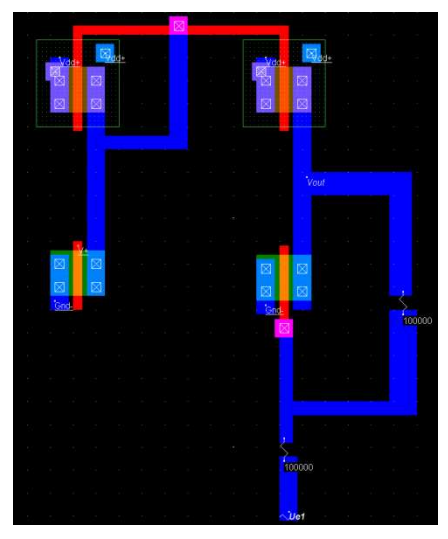

**Figure 21 : Microwind drawing of an inverting amplifier** 

Then we simulated it and we obtained very good results, the output is the opposite of the input, and no gain is assumed. See figure 22.

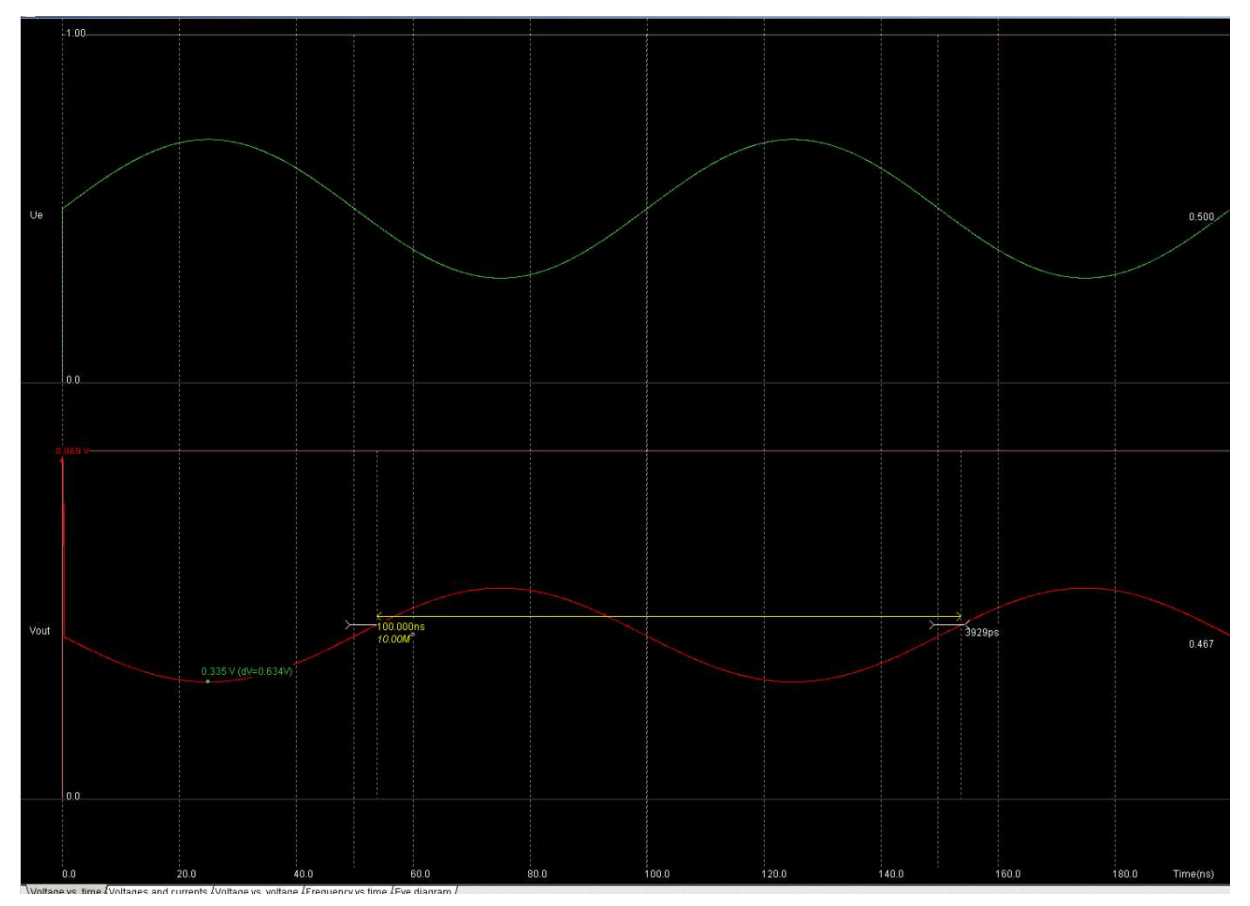

**Figure 22 : Simulation of the inverting amplifier (gain =1)** 

#### 3) The inverting summing amplifier

We decided to work a little bit more on our inverting amplifier by trying to design an inverting summing amplifier. The output should be the opposite of the sum of all the input voltages. Our Mircrowind drawing is shown on the next figure.

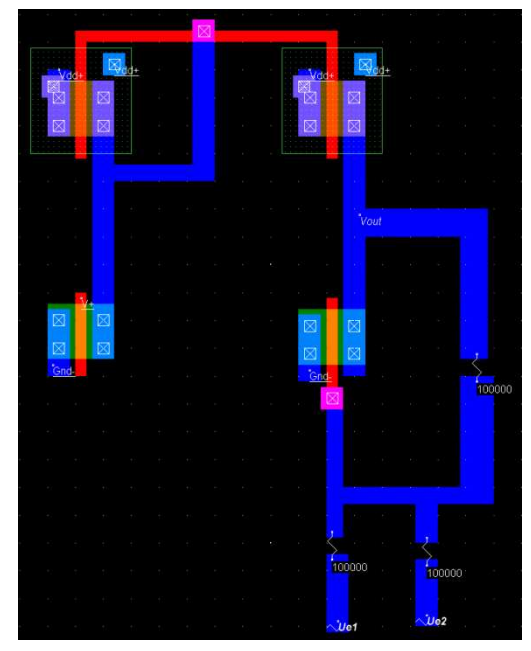

**Figure 23 : Microwind drawing of a inverting summing amplifier** 

We chose to put all the resistors at the same value to have the output equals to the sum of both the input signals but with an opposite sign. The result of our simulation is shown on figure 24.

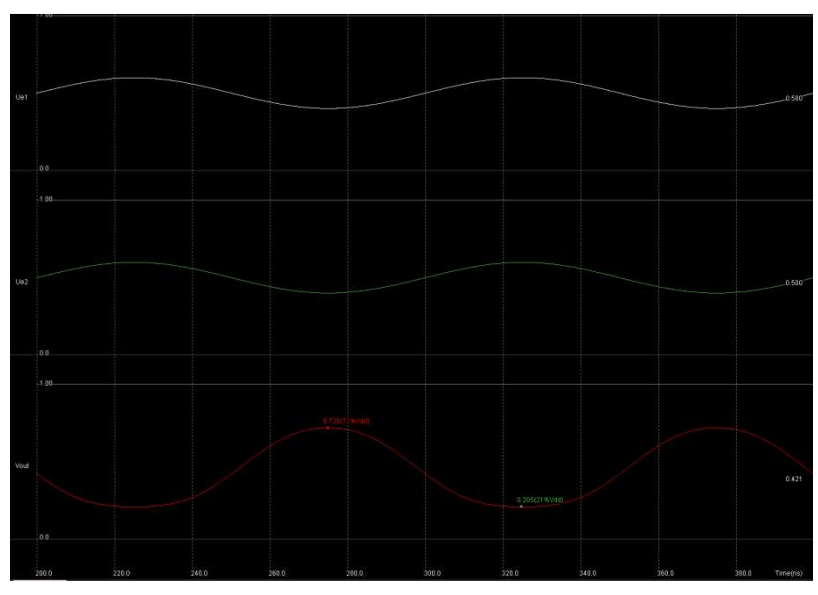

**Figure 24 : Simulation of the inverting summing amplifier** 

We obtained the results expected.

We also tried to realize an inverting subtracting amplifier. As the design is barely the same it won't be detailed in this report but once again the results were very satisfying.

# **Conclusion**

The operational amplifier is one of the most used component in electronic. This is why we decided to work on it for this mini-project of the course "Modeling of Active components". We had the possibility to fully understand the behavior of this component, its inside architecture as well as its different design with their good and weak points. Moreover we successfully design basic circuits using Op-Amp.

During this work, we learned how to use Microwind, a design-software of basic components. It was very interesting to have the possibility to simulate our designs and to try solutions in order to solve our issues and to meet our objectives.

# **Table of Figures**

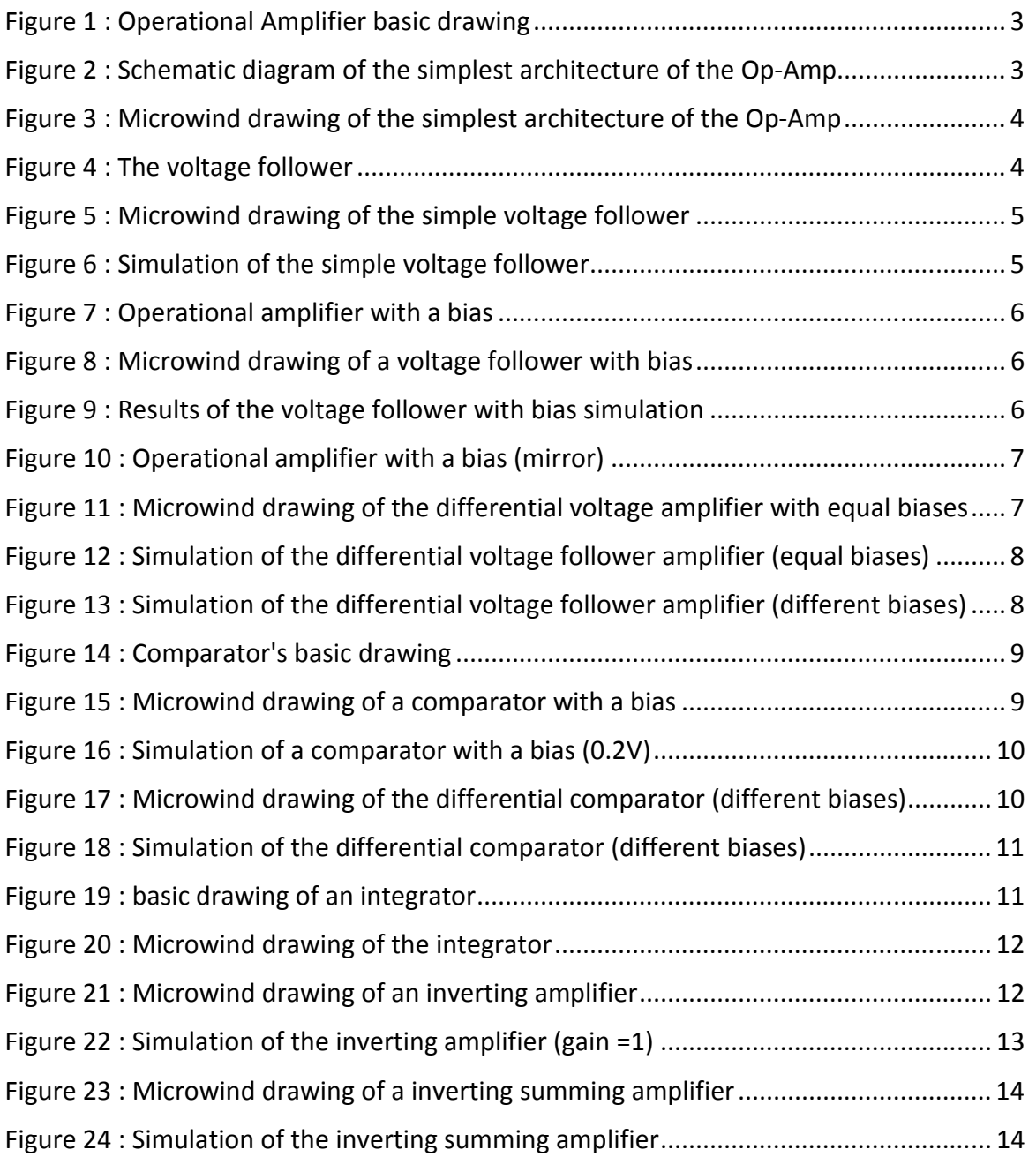

### **BIBLIOGRAPHY**

Greg Kovas, *Op-Amp\_Concepts.pdf*. Stanford University. Etienne Sicard, Sonia Delmas Bendhia, *Basics of CMOS Cell Design*, 2007